## Binomialverteilung, Histogramm

Prof. Dr. Dörte Haftendorn 9.5.08 MuPAD 4 Update vom 10. Mai 08 http:haftendorn.uni-lueneburg.de www.mathematik-verstehen.de ++++++++++++++++++++++++++++++++++++++++++++++++++++++++++++ Definition, die ein Histogamm passend zeichnet .<br>Für w=1 werden alle Werte ausgegeb, für w=0 nur my und sigma

```
biHist:=proc(n,p,kmin,kmax,w)
           //w=1 alle Werte, w=0 nur my, sigma
           local i,bipf,kmi,kma,li;
           begin
            bipf:=stats::binomialPF(n,p):
            kmi:=round(kmin): kma:=round(kmax):
            i:=kmi:li:=[]:
            werte:=[i,bipf(i)] \frac{1}{2} i=kmi..kma;
            for i from kmi to kma do
              li:=li.[[i-0.5,0],[i-0.5,bipf(i)],
[i+0.5,bipf(i)],[i+0.5,0]];
            end_for;
            hist:=plot::Polygon2d(li,LineColor=[1,0,0]);
            plot(hist);
            if w=1 then
               return(matrix(float([werte])));
            else return(float(["my",n*p]),
                             float(["sigma", sqrt(n * p * (1-p))]))end if;
           end_proc:
biHist(10,0.3,0,10,0)
     0 1 2 3 4 5 6 7 8 9 10
  0.05
  0.10
  0.15
  0.20
  0.25
                                                      x and the state of the state of the state of the state of the state of the state of the state of the state of the state of the state of the state of the state of the state of the state of the state of the state of the stat
 y \uparrow["my"
, 3.0], ["sigma"
, 1.449137675]
biHist(10,1/6,0,10,1)
  0.3
 y \uparrow1
```
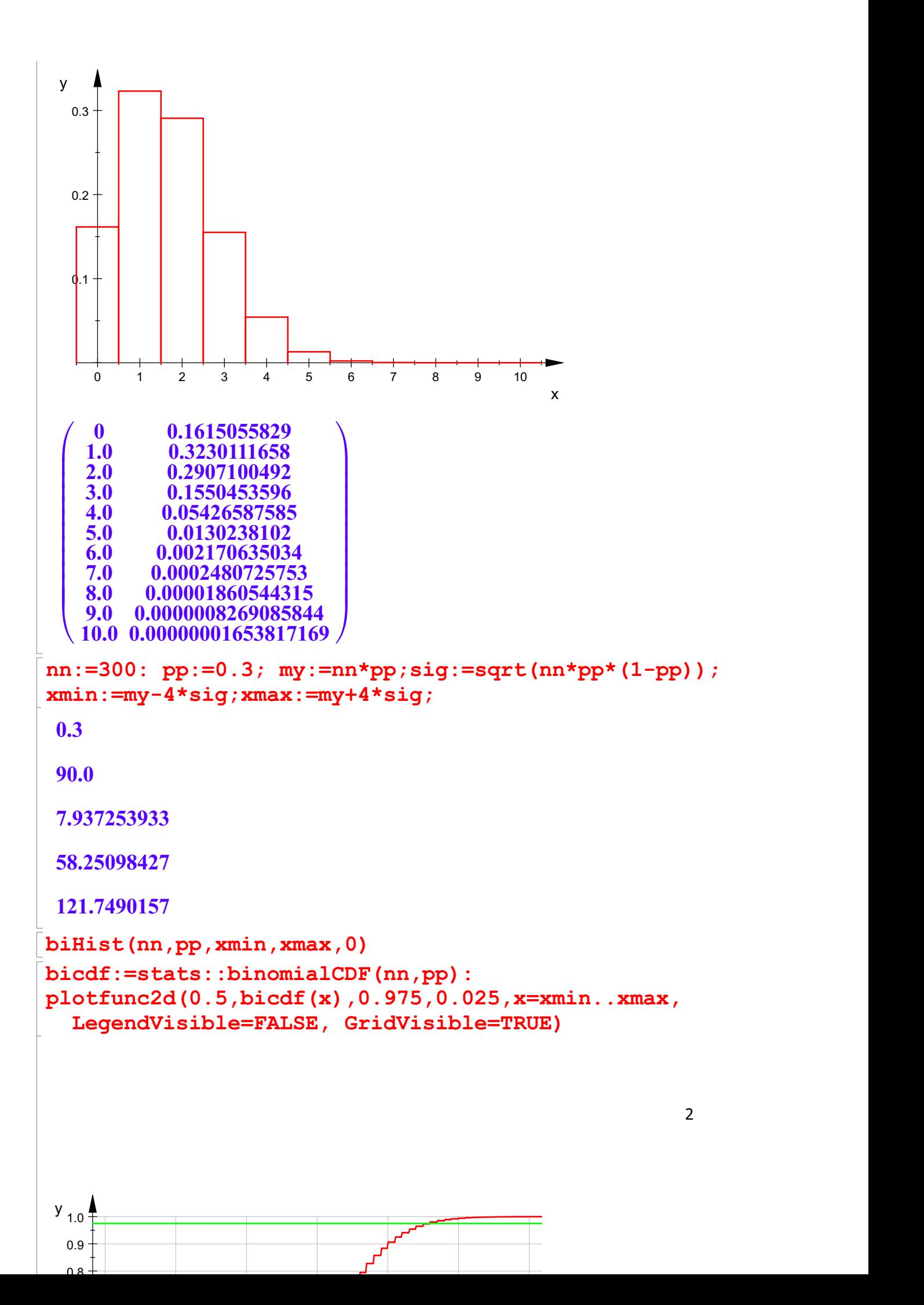

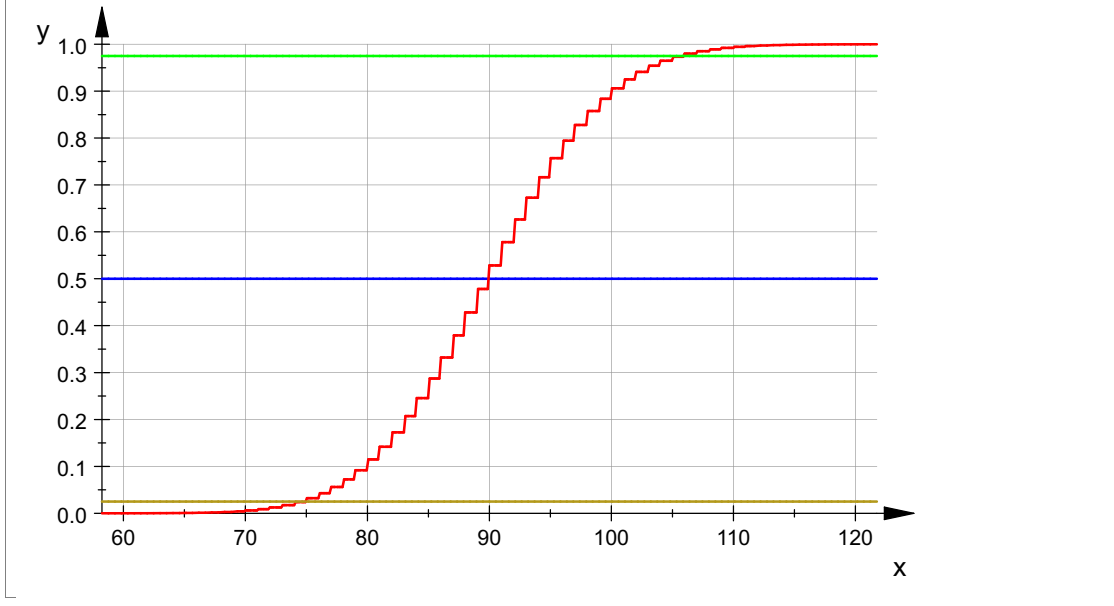

Erkunde dies mit dem Koordinatenwerkzeug

 $\begin{bmatrix} \phantom{-} \end{bmatrix}$